#### 更新日期:**2024-05-14** 有效期至 **2025-05-14**

#### 嬴通移动支付服务协议

#### 移动支付商户账号:

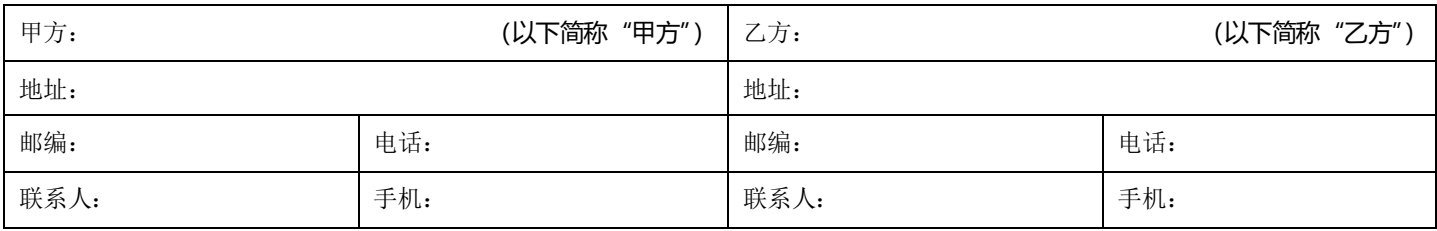

根据《中华人民共和国合同法》和相关法规,本着平等互利的原则,通过友好协商,甲乙双方同意就赢通软件移动支付项目达成如下协议:

#### 服务清单

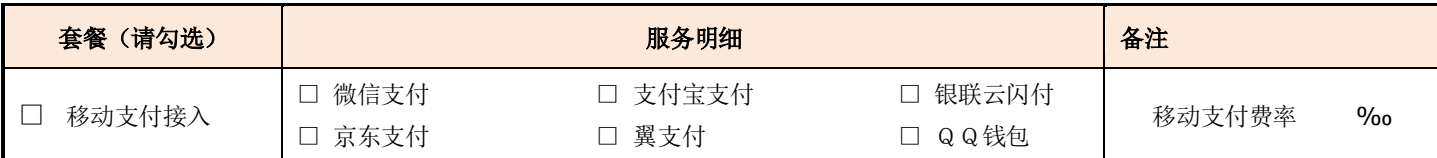

#### ■ 服务条款

- 1 甲方在签订本协议表示已经了解嬴通移动支付产品及信息,了解各项规范及使用说明等(详见附件一、二、三)。
- 2 甲方向乙方提供的银行卡信息必须真实可靠,如银行资料问题造成的到账问题,乙方不承担责任。
- 3 乙方为甲方提供微信、支付宝等支付等业务接入服务。到账方式为:移动支付为随行付/乐刷/富友/汇付结算出款 D+1 到账。支付 公司将在第二天 8 或 12 点左右将微信、支付宝等收款(扣除手续费后)转帐到法人对私、对公帐户(可选各大银行,如工农建中交招 平等银行到帐),不区分节假日均是第二天到帐(银行称为清分操作),如未到帐可以联系我们进行补清操作,确保到帐安全。
- 4 前台支付: 在软件后台填写好专用商户号、 专用安全码, 前台收银时使用移动支付快捷键(默认 F5), 扫客户手机付款码(或手输 条码),等待结算成功(0.5-3 秒视网络情况不等),完成收银结算,其它操作事项请参考操作说明。
- 5 电脑查帐: 打开支付后台网页,可以进行收款查询、统计收款、修改密码等。网页查帐地址: http://open.vip-yun.cn/
- 6 手机查帐: 在手机应用商城中搜索"扫呗"/ "SPay", 下载后用扫呗/威富通商户号及密码登录查帐系统
- 7 **严禁套现:** 应人行要求,在赢通软件商户中心申请的移动支付,严禁使用本支付进行套现。近期发现部分用户使用信用卡刷卡后提现 的现象, 在此赢通软件严可, 赢通软件严禁信用卡套现等行为, 并保留采取相关措施的权利, 包括但不限于: 限制提现、冻结 账户、永久停止服务等措施,并将配合公安、法院和检察院等国家公权力机构或银行 进行调查处理,且及时将处理结果通知发卡行。
- 8 不可抗力免责: 不可抗力是指不能预见、不能避免且不能克服的客观情况;包括但不限于: 自然灾害、政府、银行行为以及罢工、 战争、电信运营商信号中断、网站遭受黑客攻击、乙方服务器发生非人为因素的故障等。上述原因所造成的本协议任何一方无法完 全或部分履行协议义务,或虽能履行协议义务但已失去必要性或实际意义的,遭遇不可抗力的一方可据此免责。
- 9 双方当事人对本协议的订立、解释、履行、效力等发生争议的,应友好协商解决;协商不成的,双方均同意向上乙方所在地人民法 院以提起诉讼的方式解决。
- 10 甲方在签订本协议两个工作日内, 应将上述约定全部费用, 共计 Y\_\_\_\_\_元整转到指定账号, 乙方才能交货和开始提供相关服务
- 11 服务期限:自 年 月 日 至 年\_\_\_月\_ 日。
- 12 本协议一式贰份,双方各执一份,经签字、盖章后生效,两份协议具有同等法律效力。

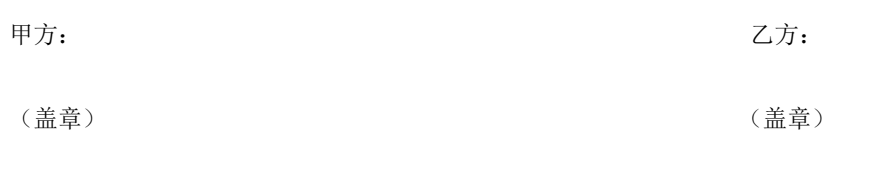

赢通云支付操作方法

更新日期:**2024-05-14** 有效期至 **2025-05-14**

# 附件一 申请使用

### **1.** 移动支付申请

1. 支付机构: 赢通云支付由北京随行付(服务商: 随行付[、赢通,](http://www.yt-pos.com/) 服务地区: 全国)、深圳乐刷(服务商: 乐刷、赢通, 服务地区:全国)、上海富友(服务商[:扫呗](http://www.lcsw.cn/)[、赢通,](http://www.yt-pos.com/)服务地区:全国)、上海汇付(服务商[:威富通](https://www.swiftpass.cn/)、赢通,服务地区: 全国)等支付机构负责结算出款,随行付、富友、汇付在部分省份不支持云闪付,支付机构针对移动支付商户可提供相 关电子(随行付、富友)/纸质(乐刷)支付合同,手续费费率可在线自助调整(代理商权限)

2. 结算时间:**D+1** 到帐,随行付/乐刷/富友/汇付第二天(不区分节假日)早上 7-10 点转出前一天扣除手续费后的款 项,在收款银行卡中查收,开通银行卡短信通知最佳,小银行或特殊情况可能会顺延至工作日到帐(会单独通知)。如 需测试是否到帐,请试 1 元或以上金额(如 1.28 元,可多笔), 当天总金额要 1 元或以上才参与结算

3. 结算到帐:法人/非法人对私银行卡必须为全国联网商业银行借记卡(I 类卡),支持工商、农业、建设、中国、交 通、招商、平安、邮政、浦发、中信、华夏、光大、兴业、广发、民生银行到帐,其它地方性银行请先<mark>咨询我</mark>们。严 禁未经允许挂失银行卡(资金无法按时到帐,走账号变更流程乐刷/扫呗需 1-2 个工作日、汇付需 10 个工作日) 赢通云支付申请流程(简称:进件,以下同):

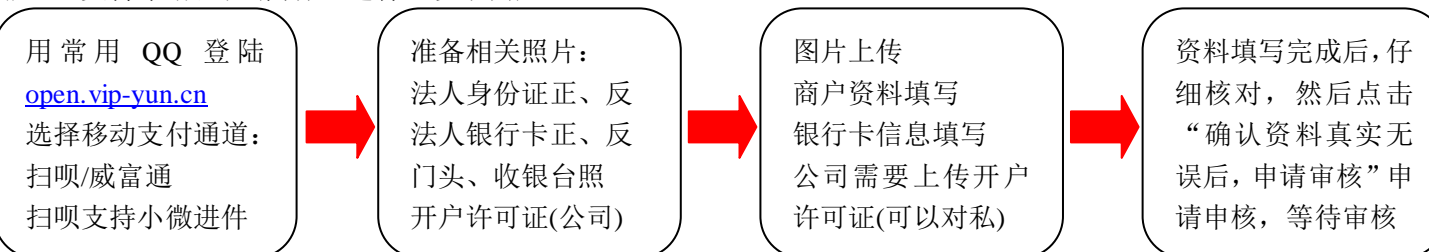

4. 准备工作: 开通赢通云支付(包含微信、支付宝)请准备: 公司/个体户营业执照照片 1 张, 法人身份证正、反面 照片各 1 张, 对公/法人/非法人对私银行卡(I 类卡)正、反面照片各 1 张, 门店照(门头照), 收银台(内景)照片 1 张,复印件需加盖公章(鲜章),照片必需清晰可辨识(可以清晰看到企业信息代码、身份证号、银行卡号等)。

5. 商户进件:商户准备一个常用 QQ,打开商户中心链接: [open.vip-yun.cn](http://open.vip-yun.cn/), 点击"使用 QQ 一键登录"完成登 录。点击左边【移动支付】→新建帐号(可建多个)→点击申请填写资料,完成商户信息、银行帐号的登记,填完一页 点击"保存本页",确保资料真实可靠,虚假资料会产生罚款。照片过大(2MB 以上)请单张上传,点击["确认资料真](javascript:SaveAll();) [实无误,申请审核"](javascript:SaveAll();),输入销售商手机号(销售商在线注册手机号),确认完成申请等待我司初审(初审时效:工作日内 一般 1 小时内、非工作日一般 4 小时内初审),初审后由支付公司复审(复审时效:工作日内乐刷 1 小时、扫呗 2 小时、 威富通 24 小时),复审通过才可以正式使用**(**部分商户需法人认证,参考附件二第 **4** 条**)**。扫呗手机号、邮箱不可重复 (如果商户名称重复可在名称后面加阿拉伯数字 1、2、3 等)。扫呗可创建多分店帐号收款**(**参考附件二第 **3** 条**)** 6. 渠道进件: 支持销售商代客户申请移动支付,销售商准备一个常用 QQ, 登[陆商户中心,](http://open.vip-yun.cn/)请先点击商户中心主页面 →手机号码→登记销售商手机号(指销售商在线注册的用户名,奖励金以**申请工作**中填写的销售商手机号为准),点击 商户中心主页面→移动支付→新建移动支付帐号(可建多个)→申请,申请方法同本条第 5 项

#### **2.** 移动支付使用

1. 软件设置: 扫呗通道: 点击移动支付(扫呗)→对应的商户上点击已生效→选择查看详情→点击安全码→显示商户号 与安全码;威富通、乐刷通道:略。登录后台程序,系统设置→参数设置→移动支付,在专用商户号、安全码里填入 2. 前台文付: 前台收银时, 使用移动支付快捷键(F5)或选择移动支付, 扫描客户手机上的条码, 前台联网等待结算结 果(0.5-3 秒), 完成收银结算。如果网络不佳程序会重复多次[从赢通云支付服务器中](http://api.yt-pos.cn/)取结果, 可能需时 30 秒左右 3. 软件支持: 目前 A5、A6、T6、I7、I8 均支持新版移动支付, 其它事项请与我[们区域经理联](http://www.yt-pos.com/a/goumaizhuce/20110201/101.html)系

### **3.** 支付注意事项

1. 支付限额: 顾客付款 1-5 万每笔, 具体请看参微信公[司限额说明、](http://kf.qq.com/touch/faq/151210NZzmuY151210ZRj2y2.html)支付宝公[司限额说明。](https://cshall.alipay.com/lab/help_detail.htm?help_id=10003817&keyword=%CF%DE%B6%EE&sToken=s-80d372c48609431dac9bc4b432d8ea21&from=search&flag=0)

商户收款:随行付小微商户单笔 **0.25** 万、单日 **10** 万,推荐使用随行付**(**限额高**)**,乐刷小微商户信用卡日收款限额 **0.1** 万、扫呗小微商户月收款限额 **5** 万;个体工商户:单笔 **5** 万、单日 **100** 万;公司**/**企业:单笔 **5** 万、单日 **200** 万。非法人到帐限额减半**(**需要提供法人与非法人授权合影高清视频、授权书,仅限扫呗通道**)**

2. 支付成功: 支持微信、支付宝绑定的各家银行储蓄卡、信用卡扫码支付扣款,赢通软件前台使用扫码有较小几率需 要等待客户输入密码支付,支付过程中不要做进行其它操作(30 秒不成功会出提示)。以软件出小票为准,小票打印后, 即为支付成功。如果软件提示不成功就要重新收钱,如果因为网络原因软件无法出小票,则以随行付**/**乐刷**/**扫呗**/**威 富通商户 **APP** 到帐为准。在支付的过程中不要按 F2 放弃支付,放弃支付代表您放弃当前交易,不管客户是否输完密 码支付成功,本次交易都会作废,已支付款项会原路退回。需要人工确认本笔交易失败后才可以按 F2 确认失败 3. 支付异常: 显示【需要用户输入支付密码】: 支付金额较大或微信/支付宝抽查, 比如 1000 或以上要输密码时, 要 等客户输完密码,再按提示操作,软件判断 30 秒取不到赢通支付云服务器的数据就判定支付异常。如果客户密码没有 输完或者输错重输时,在这里按 F2 取消支付会全款退回(之后密码输入正确扣款也会退回),一定要等客户支付成功后, 按 ESC 重新再取数据, 以出小票为准, 小票打印后, 即为支付成功。显示【Object reference not...】:代表因为网 络原因支付失败,可以按 ESC 再取结果,显示【您的交易超限或订单信息已改变...】:卡片余额不足,请换卡后重试

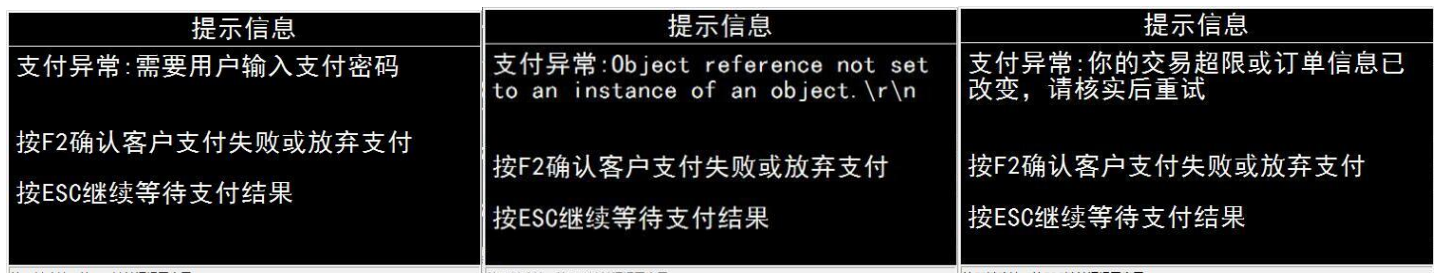

4. 交易撤消:显示【支付失败,当前交易已撤消...】: 极小几率网络堵塞、腾讯/支付宝/银行(以下简称: 支付机构)服务器返回延迟(如:支付时网络正常,返 回结果网络异常)等原因造成支付异常。由于支付机 构返回结果不明确,可能由我们软件发起撤消结算申 请,由支付机构退款给客户,方便软件记帐,此笔款 项会在微信/支付宝 APP 10 分钟以内发起退款退回 消费者,请先按 F2 确认失败重新扫码发起支付,打

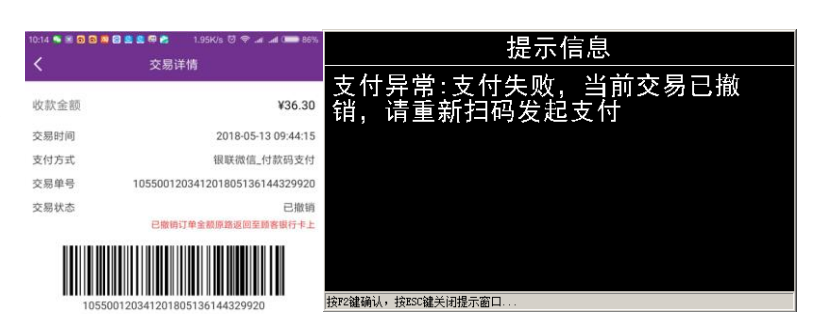

开支付公司 APP(网页后台也可查)查看帐单状态:帐单状态【已退款】代表退款成功(到帐时间本条第7项),帐单状 态【已撤消】代表未收到款,若顾客 APP 中已扣款请参考本条第 6 项处理。收银员手工取消支付也会提示已撤消 5. 网络异常:系统错误"**Unexpected return Content-Type: text/html; charset=utf-8**"或"**Could not resolve host name**: [api.yt-pos.cn](http://api.yt-pos.cn/)"均为网络故障请检查网络,在收银机浏览器上输入 api.yt-pos.cn, 能正常访问方可使用赢通云支付 更多异常情况请点击赢通软件技术文档: <https://www.yuque.com/ytpos/pay/error>

出现以上 **3**、**4**、**5** 项客户手机显示支付成功且商家 **APP** 未到帐**(**如已到帐需手工记帐,以商家 **APP** 为准**)**情况下, 要留下顾客支付凭证、联系方式,联系赢通软件区域经理或技术客服查询是否到帐**(**详见附件二第 **2** 条**)**

6. 其它支付:支付牌照授权银行收单省份的进件成功的商户可使用云闪付。支付宝花呗需要 5 个工作日才可使用,单 次限额 1000/100 元左右。红包金额只限单次交易有效不能退款,具体规则以微信、支付宝、云闪付公司声明为准 7. 支付退款: 赢通软件(A5/A6/T6 等)使用按单退货、撤消结帐、帐单作废即可原路退回(商户未到帐余额充足情况 下):微信/支付宝余额 2 分钟内退回、银行卡余额 10 分钟内退回、信用卡帐单会在 10 分钟内支付凭证上显示发起退 款并显示退款金额(参考附件二第2条),但入帐要在3天后,原路退回不退支付红包/鼓励金(保留红包请退现金) 8. 刷脸支付:赢通云支付已经全面支持青蛙、青蜓设备刷脸支付,插上对应设备后就可以直接使用(类似扫描枪)

# 附件二 查帐对帐

## **1.** 商户查帐换卡

专用商户:请在赢通软件后台→参数设置→移动支付→专用商户号、专用安全码(需完整复制,包括"-")中填写 乐刷/威富通:请在商户中心→移动支付(乐刷/威富通)→点击安全码(扫呗需点已生效)→显示对应移动支付帐号安全码 测试商户:1234567890 安全码:1234567890 (测试帐号对应赢通对公到帐,请勿大额支付) **APP** 查帐:随行付 [www.tianquetech.com](https://www.tianquetech.com/)、乐刷 [jh.leshuazf.com](https://jh.leshuazf.com/)、扫呗 [www.lcsw.cn](https://www.lcsw.cn/)、威富通 [spay.swiftpass.cn](https://spay.swiftpass.cn/) 扫码下载。手机应用商城搜会生活、收银通 SAAS 版、扫呗、SPay,通过法人手机短信获取验证码完成修改密码才可 登陆[乐刷登陆方式:移动支付(乐刷)→选择对应的商户点击通过→查看详情→使用登录账号、初始密码登陆],APP 可以进行收款查单、交易明细、清算统计等[扫呗 APP 部分增值业务可能收费,确认后使用] 网页查帐:随行付 [mch-web.tianquetech.com](https://mch-web.tianquetech.com/)、乐刷 [jh.leshuazf.com](https://jh.leshuazf.com/)、扫呗 [saobei.lcsw.cn/lcsw](https://saobei.lcsw.cn/lcsw/)、威富通 [unionpayshmch.swiftpass.cn](https://unionpayshmch.swiftpass.cn/),使用商户号、密码登陆(乐刷同上)。APP/网页端查询交易流水、结算查询 帐目时效:按照国家网络安全法第二十一条支付流水保留最近 6 个月,默认能查最近 90 天流水,超过 90 天需向支付 公司申请查询,清分记录保留最近 1 年,如有疑问请在银行 **APP/**网上银行截图、银行柜台打印流水联系我们查询 听单功能: 随行付、扫呗 APP 可以同步语音播报, 一边收银一边同步播报, 推荐用手机匹配蓝牙音箱播放 随行付换卡:登陆会生活 **APP**→老板→结算银行卡→点击更换**(**一个工作日生效,以下同**)** 乐刷换卡:登陆收银通 **SAAS** 版 **APP**→管理→商户信息→收款帐号→点击更换 扫呗换卡:登陆扫呗 **APP**→我的→设置→提现设置更换

特别注意:**90** 天未交易会暂时冻结商户**(**启用支付需扫码认证**)**、**180** 天未交易会删除商户**(**启用支付需重新进件**)**

## **2.** 移动支付凭证

特殊情况需要留顾客支付凭证,方便我们(服务商、支付商)找微信、支付宝、云闪付要钱,请依次点击: 微信:我→支付→钱包→帐单→点击具体帐单后截图**(**如:微信凭证截图**)** 支付宝:我的→帐单→点击具体帐单后截图,因支付宝订单号加密要点击条码再截一次**(**如:支付宝凭证截图**)** 云闪付:我的→我的订单→点击具体帐单后截图**(**如:云闪付凭证截图**)**

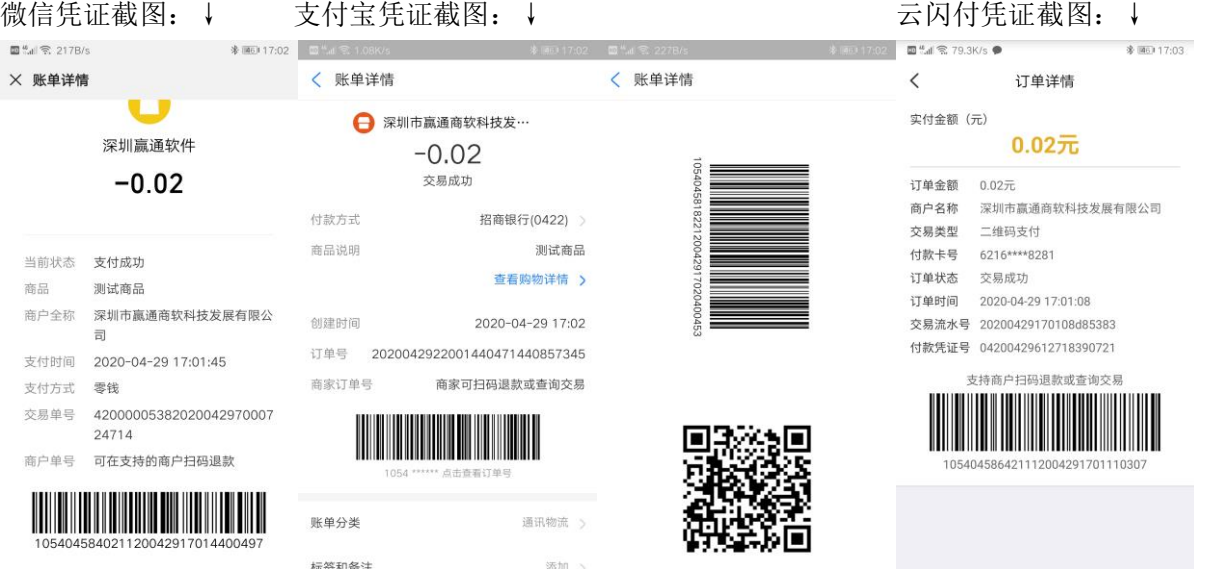

赢通公司通过顾客支付凭证联系上游公司**(**包括不限于:微信、支付宝、云闪付**)**查询处理结果,一个工作日回复结果, 五个工作日确认这笔款项是否结算给商家或退款给个人**(**确认货物已交付默认清算给商家**)**

### **3.** 添加分店收款

1. 如您有多家分店请勿使用总帐号,应添加分店帐号使用,方便查询分店销售。登陆赢通商户中心 [open.vip-yun.cn](http://open.vip-yun.cn/) 点击移动支付(乐刷、扫呗)→对应商户查看详情→添加门店→输入店名、邮箱或手机号(推荐邮箱,两者不可重复) 2. 添加分店后会显示分店帐号与安全码(分店移动支付账号与安全码需填到赢通软件中使用)

3. APP 查帐:使用扫呗主帐号(15 位)登陆显示企业所有分店收款情况。使用分店手机号/邮箱/门店编号(推荐)登陆 APP 会隐藏企业总金额,只能查看本分店收款金额,查看帐户页等功能权限受限,方便分店管理

4. 门店帐号重置密码: 登[陆扫呗网站→](https://saobei.lcsw.cn/lcsw/)门店管理→编辑→输入密码设置扫呗子帐号(分店帐号)密码

## **4.** 支付认证方法

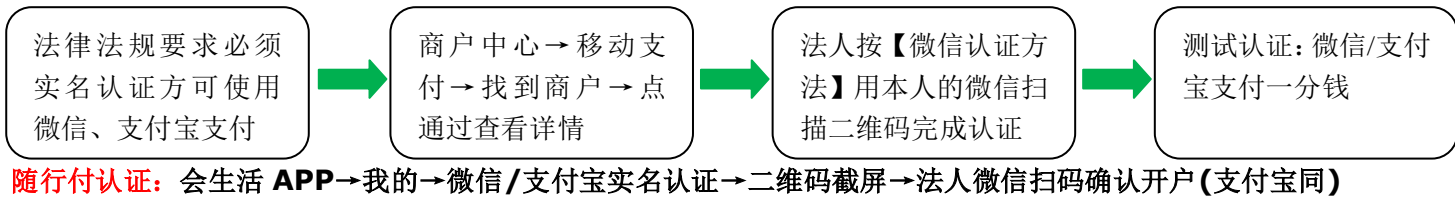

乐刷认证:请登陆商户中心→移动支付**(**乐刷**)**→找到商户点通过→查看详情→右侧有专用认证码 扫呗认证:请登陆扫呗 **APP**→我的→商户设置→认证信息→微信**/**支付宝认证来认证 认证视频:**<http://hao.yt-pos.com/down/other/wxrz.mp4>(**详情参考[:微信认证方法](http://www.yt-pos.com/down/temp/ytzf_wxrz.pdf)**)**

#### **5.** 赢通免责声明

支付牌照:赢通、扫呗、威富通为支付机构**(**包括且不限于随行付**/**乐刷**/**富友**/**汇付**/**微信**/**支付宝,简称支付机构**)** 的支付服务商,支付机构为央行授权的持牌支付机构,我司可提供随行付、乐刷、富友、汇付的签约合同,人行授权 支付牌照查询: 北京随行付[、深圳乐刷、](http://www.pbc.gov.cn/zhengwugongkai/127924/128041/2951606/1923625/1923629/2807357/index.html)[上海富友](http://www.pbc.gov.cn/zhengwugongkai/127924/128041/2951606/1923625/1923629/2898402/index.html)[、上海汇付,](http://www.pbc.gov.cn/zhengwugongkai/127924/128041/2951606/1923625/1923629/2851845/index.html)国家法律法规指定资金帐户结算,确保资金安全。 使用范围:赢通云支付仅限于线下、线下**+**线上商户使用,使用范围为国家政策法律法规限定的范围,境内商户不可 用于境外交易,不可参与黄、赌、毒、套现交易,超范围使用造成罚款由代理商**/**业务员承担,使用虚假资料申请罚 款 **5000** 元人民币每商户并封停该商户,请仔细阅读声明后使用。

奖励政策:由用户或合作伙伴申请可享受相关奖励,由赢通总部工作人员协助申请仅提供相关服务,不提供相关奖励。 免责声明:赢通公司作为软件开发商,提供上面公司金融服务产品接入,协助客户申请相关金融产品在赢通软件上对 接,您通过赢通公司获取的金融产品应该自己进行辨别及判断风险,并应当由该产品提供商对其提供内容承担相应责 任,赢通公司对此不承担任何责任。为了保证移动支付正常进行,我们会对第三方插件、工具等进行屏蔽,使用赢通 云支付请勿使用任何第三方非赢通授权的插件、工具,可能会导致赢通软件无法正常使用。开通移动支付视为您已经 完全了解以上我们的相关说明和注意事项,如因由您误操作造成损失,由您自行承担。

#### 深圳市赢通商软科技发展有限公司

中国·深圳市福田区深南大道 2001 号嘉麟豪庭 B 座 2104 咨询热线:4008-315-218 网站:[http://www.yt-pos.com](http://www.yt-pos.com/)

附件三 相关资质照片

# **1.** 支付合同、推广协议

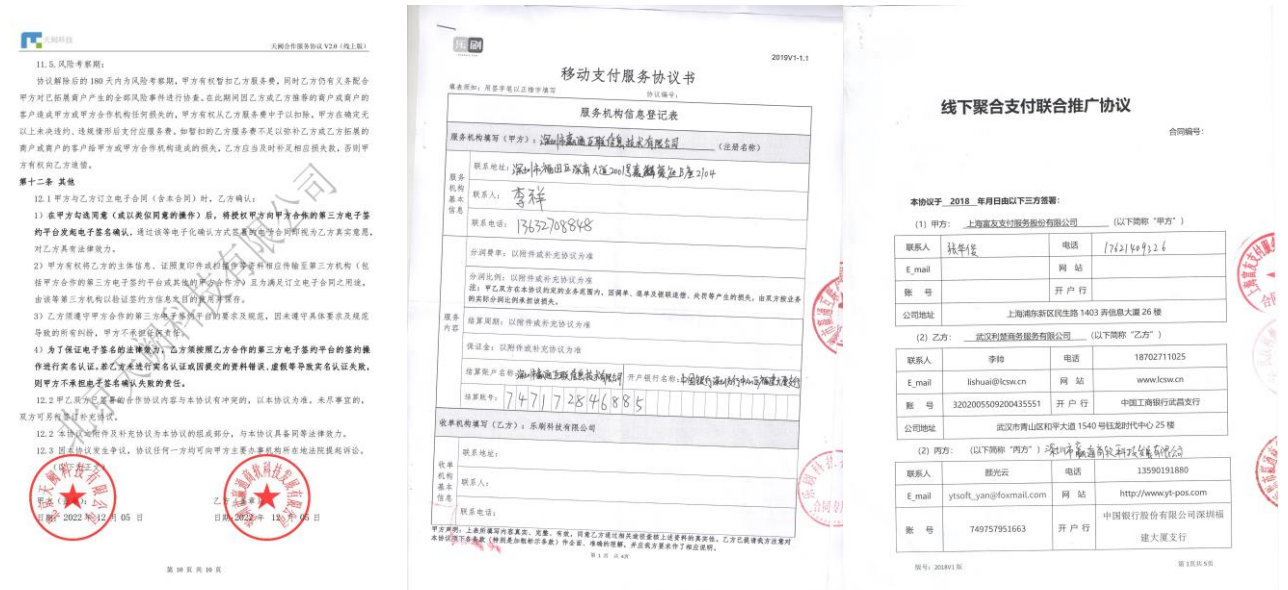

# **2.** 营业执照、支付业务许可证

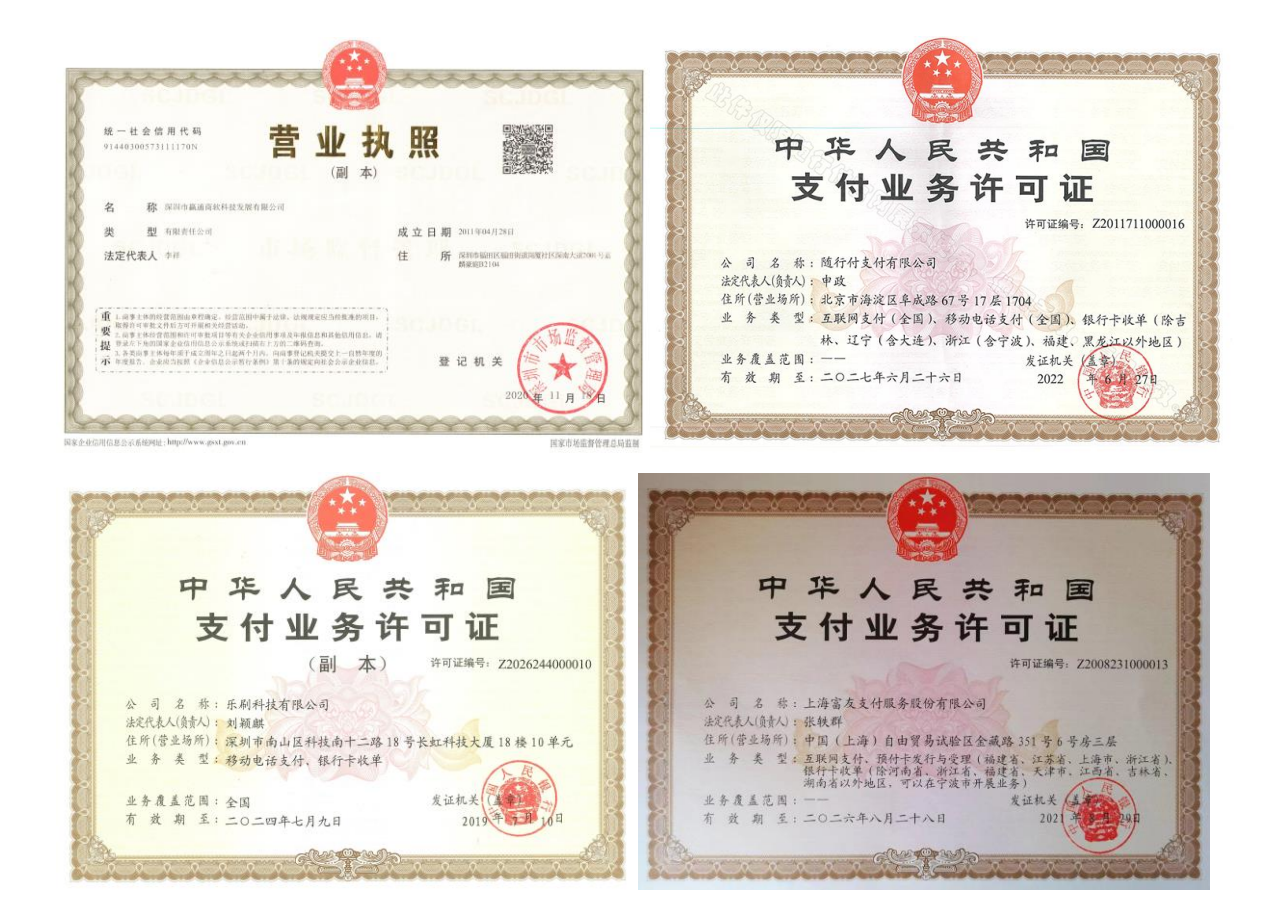